# **ECoSDetector**

# **Einbau- und Betriebsanleitung** 1. Auflage, Juni 2011

50094 ECoSDetector 50096 ECoSDetector Standard

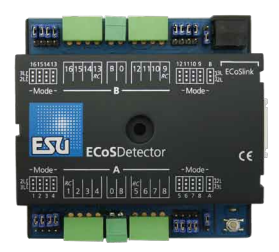

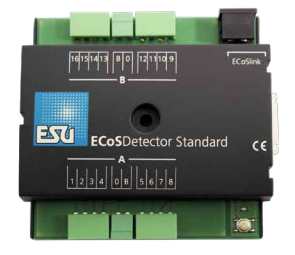

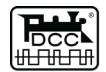

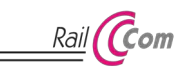

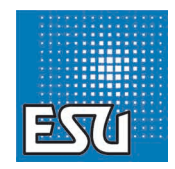

# Inhaltsverzeichnis

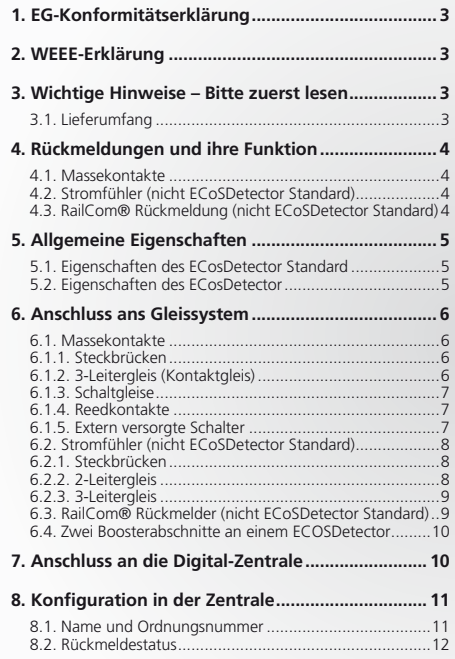

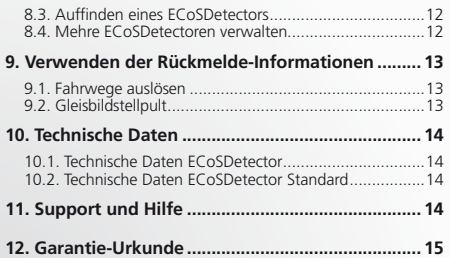

Copyright 1998 - 2011 by ESU electronic solutions ulm GmbH & Co KG. Irrtum, Änderungen die dem technischen Fortschritt dienen, Liefermöglichkeiten und alle sonstigen Rechte vorbehalten. Elektrische und mechanische Maßangaben sowie Abbildungen ohne Gewähr. Jede Haftung für Schäden und Folgeschäden durch nicht bestimmungsgemäßen Gebrauch, Nichtbeachtung dieser Anleitung, eigenmächtige Umbauten u. ä. ist ausgeschlossen. Nicht geeignet für Kinder unter 14 Jahren. Bei unsachgemäßem Gebrauch besteht Verletzungsgefahr. Märklin® und mfx® sind eingetragene Warenzeichen der Firma Gebr. Märklin® und Cie. GmbH, Göppingen. RailCom® ist ein eingetragenes Warenzeichen der Firma Lenz® Elektronik GmbH, Gießen. RailComPlus® ist ein eingetragenes Warenzeichen der Firma Lenz® Elektronik GmbH, Gießen. Alle anderen Warenzeichen sind Eigentum ihrer jeweiligen Rechteinhaber. ESU electronic solutions ulm GmbH & Co. KG entwickelt entsprechend seiner Politik die Produkte ständig weiter. ESU behält sich deshalb das Recht vor, ohne vorherige Ankündigung an jedem der in der Dokumentation beschriebenen Produkte Änderungen und Verbesserungen vorzunehmen. Vervielfältigungen und Reproduktionen dieser Dokumentation in jeglicher Form bedürfen der vorherigen schriftlichen Genehmigung durch ESU.

# Wichtige Hinweise

# 1. EG-Konformitätserklärung

Der Hersteller, ESU electronic solutions ulm GmbH & Co. KG, Edisonallee 29, D-89231 Neu-Ulm, erklärt hiermit in alleiniger Verantwortung, dass das Produkt

### **Produktbezeichnung: ECoSDetector**

### **Typenbezeichnung: 50094, 50096**

allen einschlägigen Bestimmungen der Richtlinie Elektromagnetische Verträglichkeit (2004/108/EG) entspricht. Folgende harmonisierte Normen wurden angewandt:

EN 55014-1:2006 +A1:2009: Elektromagnetische Verträglichkeit – Anforderungen an Haushaltsgeräte, Elektrowerkzeuge und ähnliche Elektrogeräte – Teil 1: Störaussendung

EN 55014-2:1997 +A1:2001 +A2:2008 : Elektromagnetische Verträglichkeit – Anforderungen an Haushaltsgeräte, Elektrowerkzeuge und ähnliche Elektrogeräte – Teil 2: Störfestigkeit.

# 2. WEEE-Erklärung

Entsorgung von alten Elektro- und Elektronikgeräten (gültig in der Europäischen Union und anderen europäischen Ländern mit separatem Sammelsystem).

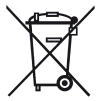

Dieses Symbol auf dem Produkt, der Verpackung oder in der Dokumentation bedeutet, dass dieses Produkt nicht wie Hausmüll behandelt werden darf. Stattdessen soll dieses Produkt zu dem geeigneten Entsorgungspunkt zum Recyclen von Elektro- und Elektronikgeräten gebracht werden. Wird das Pro-

dukt korrekt entsorgt, helfen Sie mit, negativen Umwelteinflüssen und Gesundheitsschäden vorzubeugen, die durch unsachgemäße Entsorgung verursacht werden könnten. Das Recycling von Material wird unsere Naturressourcen erhalten. Für nähere Informationen über das Recyclen dieses Produktes kontaktieren Sie bitte Ihr lokales Bürgerbüro, Ihren Hausmüll-Abholservice oder das Geschäft, in dem Sie dieses Produkt gekauft haben.

# 3. Wichtige Hinweise – Bitte zuerst lesen

Wir gratulieren Ihnen zum Erwerb eines ESU ECoSDetector Rückmeldemoduls. Diese Anleitung möchte Ihnen Schritt für Schritt die Möglichkeiten und den Gebrauch des Geräts näher bringen. Daher eine Bitte:

Bitte arbeiten Sie diese Anleitung vor der Inbetriebnahme sorgfältig durch. Obwohl die Platine sehr robust aufgebaut ist, könnte ein falscher Anschluss zu einer Zerstörung des Moduls führen. Verzichten Sie im Zweifel auf "teure" Experimente.

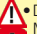

**A** Der ECoSDetector ist ausschließlich zum Einsatz mit elektrischen Modelleisenbahnanlagen vorgesehen. Er darf nur mit den in dieser Anleitung beschriebenen Komponenten betrieben werden. Eine andere Verwendung als die in dieser Anleitung Beschriebene ist nicht zulässig.

- • Alle Anschlussarbeiten dürfen nur bei abgeschalteter Betriebsspannung durchgeführt werden.
- • Vermeiden Sie Stoß- und Druckbelastungen auf das Modul.
- • Vor Nässe und Feuchtigkeit schützen.
- • Die Leiterplatte darf keinen Kontakt mit Metallischen Gegenständen oder stromführenden Leitern, insbesondere dem Gleissignal haben.
- • Betreiben Sie Ihre Modellbahnanlage niemals unbeaufsichtigt.

### **3.1. Lieferumfang**

Bitte prüfen Sie, ob sich folgende Teile in der Verpackung Ihres ECoSDetectors befinden:

- 1x ECoSDetector Gerät bzw. ECoSDetector Standard
- 1x Zubehörbeutel (mit 4 Stück Klemmblöcke 4-polig, 2 Stück Klemmblöcke 2-polig)
- 1x ECoSlink Anschlusskabel
- 1x Betriebsanleitung (die Sie gerade lesen)

# 4. Rückmeldungen und ihre Funktion

Rückmeldesysteme werden benötigt, um Informationen über den Gleiszustand zu liefern. Ein Gleis kann entweder belegt sein oder auch nicht.

Diese Informationen sind nützlich, wenn Sie Teile Ihrer Anlage nicht einsehen können (z.B. Schattenbahnhöfe) oder den Besetztzustand auf einem Gleisbildstellpult anzeigen lassen möchten.

Für einen ganz oder teilweise automatisierten Betrieb sind Rückmeldungen unumgängliche Voraussetzung: Die Automatik bzw. die Computersoftware braucht die Informationen um zu entscheiden, ob ein Zug in ein bestimmtes Gleis einfahren darf oder welche Fahrstraße ausgelöst werden soll.

Moderne Rückmeldesysteme können darüber hinaus auch Auskunft darüber geben, welches Fahrzeug sich in einem bestimmten Gleisabschnitt befindet.

Je nach Gleissystem und Anwendung gibt es drei Methoden, wie die Rückmeldeinformationen vom Gleis abgelesen werden können.

#### **4.1. Massekontakte**

Bei der einfachsten Form der Rückmeldung werden nach Masse schaltende Reedkontakte, Gabellichtschranken, Schaltgleise oder Kontaktgleise eingesetzt. Bei 3-Leitergleisen wird häufig zur Gleisbesetztmeldung eine vom übrigen Gleisnetz getrennte Außenschiene als Schaltgleis benutzt. Dies entspricht der bekannten, originalen "s88-Konfiguration". Sowohl der ECoSDetector als auch ECoSDetector Standard beherrschen diese Methode.

#### **4.2. Stromfühler (nicht ECoSDetector Standard)**

Bei dieser Methode, die sich für alle Gleissysteme eignet, misst der Rückmelder den durch einen Gleisabschnitt fließenden Strom. Jeder auf dem Gleis befindliche Stromverbraucher erzeugt einen Stromfluss. "Es fließt ein Strom" ist daher gleichbleibend mit dem "Belegt"-Zustand des Gleises. "Es fließt kein Strom" bedeutet daher, dass das Gleis frei ist.

Voraussetzung für eine saubere Funktion der Strommessung ist,

dass alle Verbraucher einen Mindeststromverbrauch von ca .1mA (0,001A) aufweisen.

Handelsüblich Widerstandsachsen mit einem Widerstandwert von 18kOhm werden gerade erkannt, wenn die Schienen sauber sind und der Waggon gut aufliegt. Wir empfehlen zwei Achsen des Waggons mit Widerständen zu versehen. Der resultierende Widerstand von ca. 9kOhm wird sicher erkannt.

Im Falle eines Ausfalls der Spannung am Gleis (z.B. durch Kurzschluss oder Nothalt) kann kein Strom mehr fließen und die Ermittlung der Rückmeldung ist nicht mehr möglich. Damit bei Spannungsaufall keine falschen (Frei)meldungen an die Zentrale weitergegeben werden, werden die Belegtzustände für die Dauer der Spannungsunterbrechung "eingefroren". Sobald wieder Spannung an den Gleisen liegt, werden wieder aktuelle Belegtmeldungen ermittelt und weitergeleitet.

#### **4.3. RailCom® Rückmeldung (nicht ECoSDetector Standard)**

Decoder, die mit RailCom® oder RailComPlus® ausgestattet sind, können dem ECoSDetector die Loknummer mitteilen, die dann zur Zentrale übertragen wird. Endlich kann man exakt ermitteln. welche Lok in den Gleisabschnitt einfährt. Zum Auslesen der RailCom-Rückmeldungen muss der ECoSDetector den Stromfluß im Gleisabschnitt auslesen.

# 5. Allgemeine Eigenschaften

ECoSDetector Rückmelder eignen sich für den Betrieb mit den ESU Zentralen ECoS 50000, ECOS 50200 sowie mit der Central Station 60212 "Reloaded" mit ESU Update.

Für den Betrieb der ECoSDetector Module müssen Sie die Firm-Ware Version 3.4.1. oder höher auf Ihrer Zentrale einspielen! Andernfalls werden die Module nicht erkannt.

ECoSDetector Module erfassen die Gleisbelegtmeldungen und geben diese über den ECoSlink an die Zentrale weiter. Die Belegtinformationen lassen sich dort entweder am Gleisbildstellpult anzeigen, zum Auslösen von Fahrwegen verwenden oder können über die Computerschnittstelle an den PC weitergereicht werden. Alle ECoSDetector-Module werden von der Zentrale automatisch erkannt und ins System eingebunden. Die Anschlussreihenfolge ist beliebig und kann sich den Erfordernissen der Anlage anpassen. Der ECoSDetector ist voll updatefähig. Neue Firmwaredateien werden automatisch von der ECoS Zentrale auf den Rückmelder geladen, sofern eine neuere Version vorhanden ist.

ECoSDetector Rückmelder können insgesamt 16 Rückmeldeabschnitte überwachen. Intern sind diese in zwei Gruppen zu je 8 Rückmeldern aufgeteilt, die Sie an bis zu zwei verschiedene Boosterabschnitte anschließen können. Alle Rückmeldeeingänge sind mit Optokopplern galvanisch von der Gleisspannung getrennt. Damit wird die Gefahr von Kurzschlüssen praktisch eliminiert und die Rückmeldungen erfolgen äußerst zuverlässig.

Die Meldeabschnitte werden zyklisch von einem 32-Bit Microcontroller so schnell abgefragt, dass es zu keinen merkbaren Verzögerungen bei der Rückmeldung kommt. Zur Vermeidung von falschen Belegtinformationen haben alle Abschnitte eine Verzögerungszeit. Diese wirkt so:

• **Einschaltverzögerung:** Wird eine Gleisbesetztmeldung erkannt, muss diese mindestens 4 ms anliegen, ehe die Meldung als gültig betrachtet und weitergeleitet wird.

• **Ausschaltverzögerung:** Wird ein bisher besetztes Gleis wieder als frei erkannt, wird die Freimeldung erst nach Ablauf einer Verzögerungszeit (200 ms) weitergeleitet. Wird während der gerade laufenden Verzögerungszeit erneut "Belegt" erkannt, erfolgt keine Rückmeldung und die Ausschaltverzögerung wird erneut gestartet. Erst wenn wieder "Frei" erkannt und die Ausschaltverzögerungszeit abgelaufen ist, wird der "Frei"-Zustand an die Zentrale gemeldet. Auf diese Weise lassen sich kurze Unterbrechungen durch z.B. schlechten Rad-Schiene-Kontakt einfach herausfiltern.

ECoSDetector Module können an Ihrer Zentrale parallel zu s88- Rückmeldemodulen betrieben werden.

#### **5.1. Eigenschaften des ECosDetector Standard**

Der ECoSDetector Standard verfügt über 16 Rückmeldeeingänge, die als "Massekontakte" ausgeführt sind. Ein ECoSDetector Standard wird genau so angeschlossen wie s88-Module und können diese vollständig ersetzen. Aufgrund des robusten ECoSlink Rückmeldebusses arbeiten die Rückmelder allerdings deutlich zuverlässiger.

Der ECoSDetector Standard ist vorwiegend für 3-Leiteranlagen oder für Anlagen, die mit Reedkontakten arbeiten, vorgesehen.

#### **5.2. Eigenschaften des ECosDetector**

Der ECoSDetector verfügt über 16 Rückmeldeeingänge. Jeder davon lässt mit Hilfe einer Steckbrücke individuell entweder als Massekontakt oder als Stromfühler konfigurieren. Zusätzlich sind 4 der 16 Rückmeldeeingänge in der Lage, als RailCom® Rückmelder zu arbeiten. Wenn die Eingänge als Stromfühler verwendet werden, beträgt der maximal zulässige Strom 3A pro Abschnitt.

Der ECoSDetector eignet sich aufgrund seiner Flexibilität sowohl für 3-Leiter als auch 2-Leiter Betrieb und alle Spurweiten.

# 6. Anschluss ans Gleissystem

Im diesem Abschnitt zeigen wir Ihnen den Anschluss der ECoSDetectormodule ans Gleis. Die Abbildungen zeigen jeweils das ECoS-Detector Modul; der Anschluss des ECoSDetector Standard erfolgt jedoch exakt gleich. Allerdings müssen am ECoSDetector Standard keinerlei Steckbrücken (Jumper) umgesteckt werden.

### **6.1. Massekontakte**

Als Massekontakte konfigurierte Rückmeldeeingänge können alle Kontakte angeschlossen werden, die nach Masse (meist Digitalleitung "braun") schalten. Somit kann entweder gegen die mit "0" gekennzeichnete Anschlussklemme oder gegen den Anschluss 0 (braun) am Gleis geschaltet werden.

# **6.1.1. Steckbrücken**

Für jeden Rückmeldeeingang besitzt der ECoSDetector eine Steckbrücke, um den Eingang als Massekontakt oder Stromfühler zu schalten.

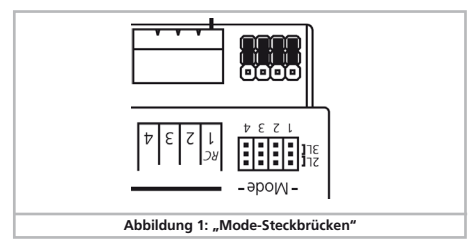

Möchten Sie einen Eingang als Massekontakt verwenden, stecken Sie die jeweilige Steckbrücke auf die äußere Position "3L". In Abbildung 1 sind die Eingänge 1 bis 4 alle als Masseeingänge geschaltet. Sie können jedoch jeden Eingang individuell einstellen.

# **6.1.2. 3-Leitergleis (Kontaktgleis)**

Abbildung 2 zeigt den Anschluss eines als Kontaktgleis ausgeführten 3-Leitergleises.

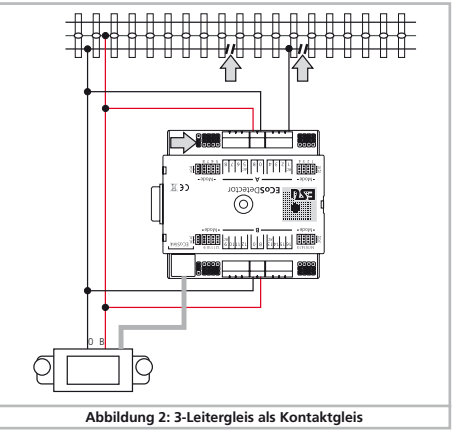

• Verbinden Sie die Eingänge "0" und "B" des ECoSDetectors mit dem entsprechenden Boosterausgang. Im Beispiel Abb. 2. werden beide Rückmeldegruppen "A" und "B" jeweils vom gleichen Booster versorgt. Daher müssen die Klemmen "0" und "B" auf beiden Seiten des ECoSDetectors mit einander verbunden werden. Kommt für die Gruppe "B" (Rückmeldeeingänge 9 bis 16) ein eigener ECoSBoost zum Einsatz, so muss der Anschluss wie in Kapitel 6.4. beschrieben durchgeführt werden.

# Anschluss ans Gleissystem

• Schließen Sie den unterbrochenen Leiter des zu überwachenden Gleisabschnitts an eine der Eingangsklemmen "1" bis "16" des ECoSDetector Moduls an.

Die Belegtmeldung kann nur dann störungsfrei funktionieren, wenn bei jedem zu überwachenden Abschnitt jeweils an beiden Enden der Außenleiter unterbrochen wird.

Vergessen Sie nicht, die Steckbrücken am ECoSDetector korrekt zu setzen. Am ECoSDetector Standard ist dies nicht erforderlich

Achten Sie auf eine möglichst kurze Leitungsführung vom zu überwachenden Abschnitt zum Rückmeldemodul. Sind die Leitungen sehr lang und sehr eng nebeneinander verlegt, kann es zu einem Übersprechen zwischen benachbarten Leitungen kommen. Obwohl nur ein Abschnitt belegt ist werden dann mehrere gleichzeitig als belegt gemeldet.

### **6.1.3. Schaltgleise**

Abb. 3 zeigt den Anschluss eines Märklin® Schaltgleises. Beachten Sie bitte die Richtungsabhängigkeit dieses Gleises!

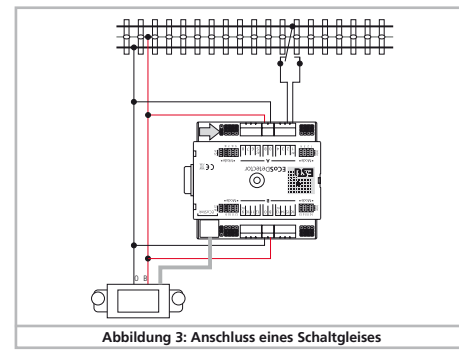

# **6.1.4. Reedkontakte**

Abb. 4 zeigt den Anschluss eines Reedkontaktes. Achten Sie darauf, dass Sie unter Ihren Fahrzeugen ausreichend starke Magnete verbauen, damit auch beim schnellen Überfahren des Reedkontakts die Gleisbelegterkennung zuverlässig arbeitet!

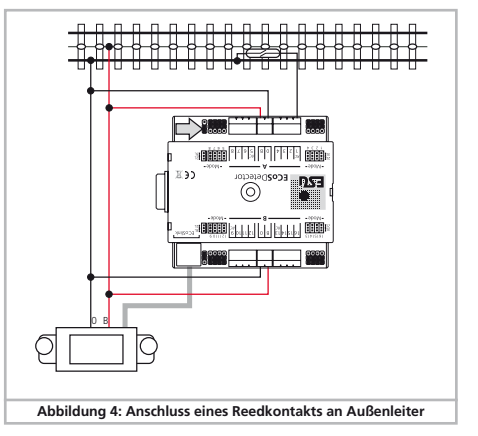

### **6.1.5. Extern versorgte Schalter**

Der ECoSDetector kann darüber hinaus auch ohne direkten Anschluss an die Schiene mit handelsüblichen Kippschaltern oder Tastern arbeiten. Sie müssen in diesem Fall den ECoSDetector mit einer externen Gleichspannung (!) zwischen 12V und 22V versorgen. Abb. 5 zeigt, wie es gemacht wird:

# Anschluss ans Gleissystem

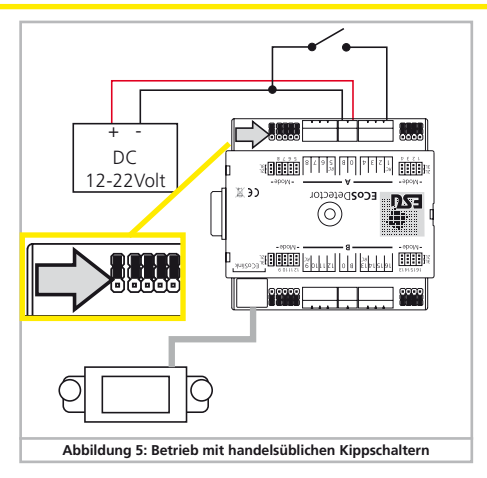

Bitte beachten Sie, dass die Steckbrücke für die Stromquelle (in Abb. 5 links oben markiert durch einen Pfeil) in dieser Betriebsart auf die äußere Position gesetzt werden muss.

### **6.2. Stromfühler (nicht ECoSDetector Standard)**

Jeder der 16 Rückmeldeeingänge des ECoSDetector kann als Stromfühler konfiguriert werden. Dies ist die zuverlässigste Art der Rückmeldung und kann sowohl im 2-Leiter als auch 3-Leiterbetrieb verwendet werden.

Wenn Sie die Wahl haben (also Ihre Anlage neu verkabeln), geben Sie der Stromfühlermethode den Vorzug, da die Rückmeldung sehr viel zuverlässiger arbeiten kann als die bekannten Massekontakte.

# **6.2.1. Steckbrücken**

Für jeden Rückmeldeeingang besitzt der ECoSDetector eine Steckbrücke, um den Eingang als Massekontakt oder Stromfühler zu schalten.

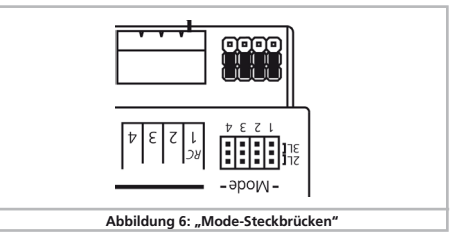

Möchten Sie einen Eingang als Stromfühler verwenden, stecken Sie die jeweilige Steckbrücke auf die innere Position "2L". In Abbildung 6 sind die Eingänge 1 bis 4 alle als Stromfühler geschaltet. Sie können jedoch jeden Eingang individuell einstellen.

# **6.2.2. 2-Leitergleis**

- • Verbinden Sie die Eingänge "0" und "B" des ECoSDetectors mit dem entsprechenden Boosterausgang. Im Beispiel Abb. 7 werden beide Rückmeldegruppen "A" und "B" jeweils vom gleichen Booster versorgt. Daher müssen die Klemmen 0" und EB" auf beiden Seiten des ECoSDetectors miteinander verbunden werden. Kommt für die Gruppe "B" (Rückmeldeeingänge 9 bis 16) ein eigener ECoSBoost zum Einsatz, so muss der Anschluss wie in Kapitel 6.4. beschrieben vorgegangen werden.
- Verbinden Sie die Rückmeldeklemmen "1" bis "16" jeweils mit dem Rückmeldeabschnitt, der beidseitig (!) vom Rest der Anlage getrennt sein muss.

Achten Sie beim Herstellen der Trennstellen darauf, dass stets die æ korrekte "Seite" der Digitalspannung getrennt wird. In Abb. 7 ist ersichtlich, dass der Leiter "B" (rot) getrennt werden muss. Dies

# Anschluss ans Gleissystem

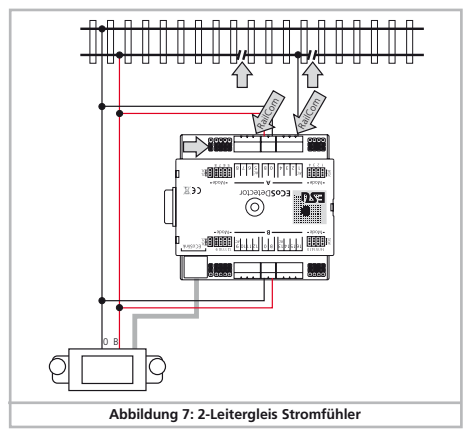

muss für die gesamte Anlage konsequent durchgeführt werden, da es andernfalls beim Überfahren der Trennstellen zu Kurzschlüssen kommen wird.

# **6.2.3. 3-Leitergleis**

Auch für 3-Leitergleise ist die Beschaltung als Stromfühler sinnvoll. Trennen Sie hierzu im Meldeabschnitt beidseitig (!) den Mittelleiter auf und verbinden Sie den Mittelleiter mit dem Rückmeldeeingang des ECoSDetectors.

• Verbinden Sie die Eingänge "0" und "B" des ECoSDetectors mit dem entsprechenden Boosterausgang. Im Beispiel Abb. 8. werden beide Rückmeldegruppen "A" und "B" jeweils vom gleichen Booster versorgt. Daher müssen die Klemmen "0" und "B" auf beiden Seiten des ECoSDetectors mit einander verbunden werden. Kommt für die Gruppe. B" (Rückmeldeeingänge 9 bis 16) ein eigener ECoSBoost zum Einsatz, so muss der Anschluss wie in Kapitel 6.4. beschrieben vorgegangen werden.

• Verbinden Sie die Rückmeldeklemmen "1" bis "16" jeweils mit dem Rückmeldeabschnitt (durchtrennter Mittelleiter), der beidseitig (!) vom Rest der Anlage getrennt sein muss.

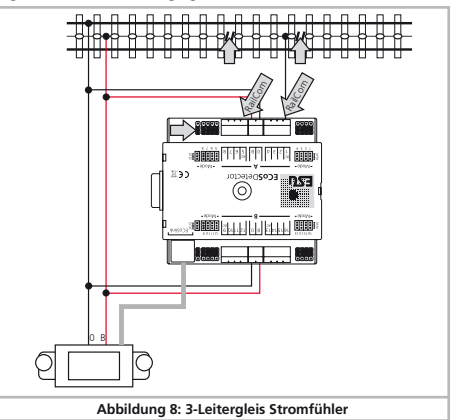

### **6.3. RailCom® Rückmelder (nicht ECoSDetector Standard)**

Die Eingänge 1, 5, 9 und 13 können parallel zur herkömmlichen Gleisbesetztmeldung ("Gleis frei" oder "Gleis belegt") auch noch die Adresse der Lok auslesen, die den Abschnitt belegt. Voraussetzung ist, dass der Lokdecoder mit RailCom® oder RailComPlus® ausgestattet ist und dass diese Funktion auch am Decoder eingeschaltet ist. Nur dann sendet der Lokdecoder permanent seine

# Anschluss an die Digitalzentrale

Adresse aus, die vom ECoSDetector erkannt und zurückgemeldet wird. Damit die RailCom®-Rückmeldung funktioniert, konfigurieren Sie den entsprechenden Ausgang bitte wie im Abschnitt 6.2. gezeigt als Stromfühler und sorgen dafür, dass auf allen ESU Decodern die jeweils aktuellste Firmware aufgespielt ist.

Ist der entsprechende Eingang als Massekontakt beschaltet, kann keine RailCom® Rückmeldung erfolgen.

# **6.4. Zwei Boosterabschnitte an einem ECOSDetector**

Die Rückmeldeeingänge des ECoSDetectors sind in zwei Gruppen "A" (Eingänge 1 bis 8) und "B" (Eingänge 9 bis 16) aufgeteilt. Diese können bei Bedarf von verschiedenen Boosterabschnitten versorgt werden. Jede Rückmeldegruppe besitzt eine Klemme B" und "0", die an den Ausgang des Boosters angeschlossen werden muss, der den überwachten Anlagenteil versorgt. In Abb. 9 zeigen wir exemplarisch den Anschluss einer 3-Leiteranlage an ein System, bei dem die Rückmeldeeingänge Gruppe "A" von der ECoS selbst, die Gruppe "B" jedoch von einem separaten ECoS-Boost versorat wird.

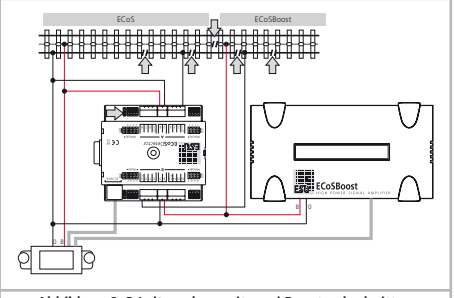

# 7. Anschluss an die Digital-Zentrale

Der ECoSDetector wird mit Hilfe des beiliegenden ECoSlink-Kabels direkt an eine der 3 ECoSlink Buchsen Ihrer ECoS verbunden. Die Stromversorgung jedes ECoSDetectors erfolgt ebenfalls aus der ECoS Zentrale. Die Anschlussreihenfolge hat keine Auswirkungen auf die interne Nummerierung der Rückmeldeeingänge. Jeder ECoSDetector wird von der Zentrale nach dem Anschluss automatisch erkannt und ins System eingebunden. Damit Sie die Rückmeldeeingänge erfolgreich benützen können, müssen nur wenige Handgriffe im Setupmenü der Zentrale durchgeführt werden.

Möchten Sie mehr als 3 ECoSDetector-Module verwenden oder ist das mitgelieferte Anschlusskabel zu kurz, sollten Sie den ECoSlink-Bus mit Hilfe des ECoSlink-Terminals (ESU 50093) verlängern. Damit sind bis zu 100m Buslänge möglich. Aufgrund der Bustopologie ist eine Verlängerung des mitgelieferten ECoSlink Anschlusskabels nicht möglich. ESU liefert daher auch keine Verlängerungskabel!

Nach dem erfolgreichen Anschluss muss die Status-LED a) dauerhaft leuchten. Der Taster b) kann zum einfachen Auffinden des ECoSDetector-Moduls benutzt werden.

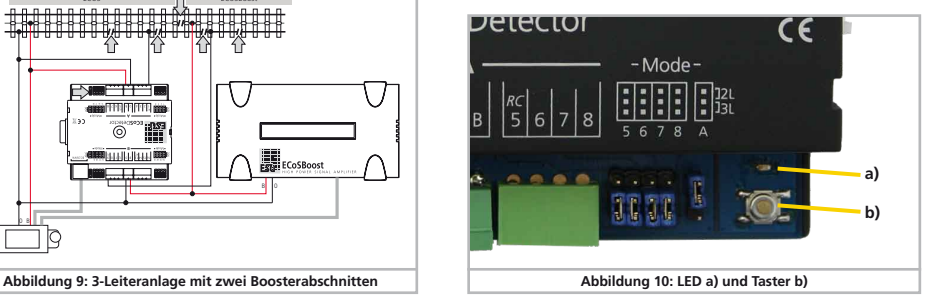

# 8. Konfiguration in der Zentrale

Nach dem Anschluss des ECoSDetectors an die Zentrale wird das Modul automatisch erkannt und eingebunden.

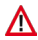

Achten Sie darauf, dass Ihre ECoS mindestens Firmware Version 3.4.1. oder höher aufweist, sonst wird der ECoSDetector nicht erkannt werden.

Die Konfiguration erfolgt im Setupmenü der Zentrale. Jeder ECoSDetector wird in der Liste der "Geräte am ECoSlink" mit seinem Namen angezeigt.

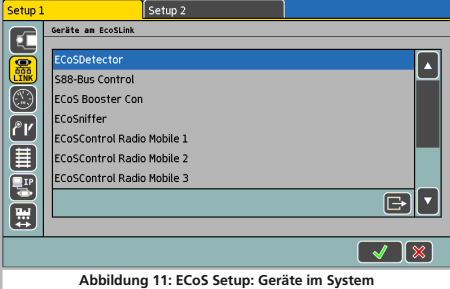

In Abb. 11 wird als Name "ECoSDetector" angezeigt. Dies ist der werkseitig vergebene Standardwert und sollte von Ihnen geändert werden, sobald zwei oder mehr ECoSDetector Module verwendet werden.

Möchten Sie Sie mehrere ECoSDetector Module verwenden schließen Sie diese am besten einzeln, nacheinander an. Damit ist eine Verwechslung der Module bei der Konfiguration praktisch ausgeschossen.

## **8.1. Name und Ordnungsnummer**

Wählen Sie wie in Abb. 11 gezeigt den ersten ECoSDetector aus  $\Box$  der Liste aus und drücken Sie auf «Bearbeiten». Es öffnet sich der Konfigurationsdialog für dieses ECoSDetector Modul.

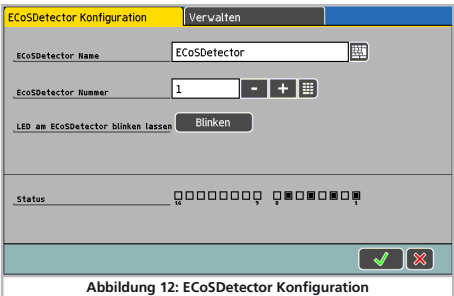

**ECoSDetector Name:** vergeben Sie jedem Modul einen eindeutigen Namen, z.B. "Hauptbahnhof" oder "Schattenbahnhof", damit Sie die Funktion jederzeit erkennen können.

**ECoSDetector Nummer:** Damit die Verwendung der ECoSDetectoren parallel zu den bekannten s88-Rückmeldern möglich ist, benötigt jeder ECoSDetector eine "Nummer", ähnlich wie die s88-Module. Auf diese Weise können die einzelnen Module einfach auseinandergehalten werden. Die Nummer kann jeden beliebigen Zahlenwert zwischen 1 und 100 einnehmen. Beim Einsatz mehrerer ECoSDetector Module ist es nicht zwingend erforderlich, aufeinander folgende Nummern einzusetzen. Es können auch Lücken verbleiben.

# **8.2. Rückmeldestatus**

Für Testzwecke ist es oft hilfreich, sich den Besetztstatus der einzelnen Rückmelder optisch anzeigen zu lassen. Auch dies ist im Konfigurationsmenü möglich. Für jeden Rückmelder wird der Status "belegt" als ausgefülltes Kästchen dargestellt.

# **8.3. Auffinden eines ECoSDetectors**

Nach dem Drücken der Schaltfläche "Blinken" im Konfigurationsdialog (vgl. Abb. 12) wird die LED des ECoSDetectors rhythmisch blinken. Dies erleichtert Ihnen das Auffinden des Moduls.

Alternativ können Sie jederzeit die Taste am ECoSDetector drücken. Es wird sich ein Dialogfenster auf dem ECoS Schirm öffnen, der Ihnen sowohl den Namen als auch die Ordnungsnummer des Moduls anzeigt.

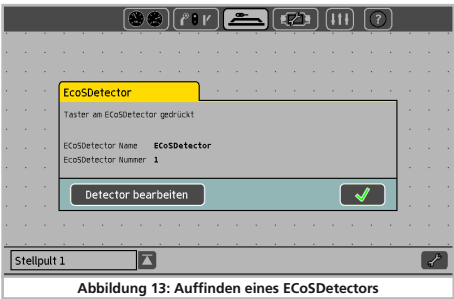

# **8.4. Mehre ECoSDetectoren verwalten**

Wenn Ihre Anlage wächst und Sie mehrere ECoSDetector Module einsetzen möchten, kann es erforderlich sein, die Reihenfolge der Ordnungsnummern nachträglich zu verändern. Hierzu haben wir eine komfortable Möglichkeit geschaffen.

• Drücken Sie im im Konfigurationsmenü eines (beliebigen) ECoS-Detectors auf den Tab-Reiter "Verwalten". Es öffnet sich ein Fenster ähnlich Abb. 14.

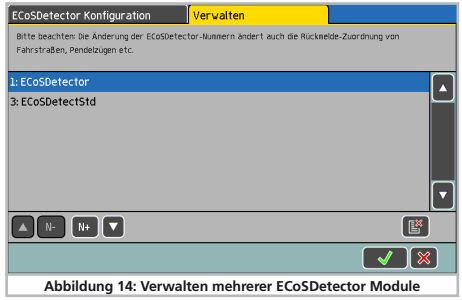

In der Liste werden alle erkannten ECoSDetectormodule mit ihrem Namen und vorangestellter Ordnungsnummer angezeigt. Die Liste ist sortiert nach Ordnungsnummer.

Möchten Sie nun einem ECoSDetector eine neue Ordnungsnummer zuweisen, so markieren Sie einfach das betreffende Modul und drücken auf die Schaltfläche «N+», um die Nummer zu erhöhen, oder auf die Schaltfläche «N-», um die Nummer zu verkleinern. Die Sortierung der Liste passt sich automatisch an.

Achten Sie darauf, dass die Ordnungsnummern unterschiedlich i) Across

# 9. Verwenden der Rückmelde-Informationen

Die Rückmeldeinformationen, die vom ECoSDetector geliefert werden, können Sie genau so verwenden, wie es im ECoS Handbuch, Kapitel 15 beschrieben wurde. Allerdings werden nun nicht mehr nur s88, sondern auch ECoSDetector Rückmeldekontakte zur Auswahl angeboten.

### **9.1. Fahrwege auslösen**

Möchten Sie einen Fahrweg auslösen, können Sie nun in der Liste der Rückmeldemodule auch die ECoSDetector Module auswählen. Beachten Sie, dass die Module nach der Ordnungsnummer aufsteigend sortiert sind.

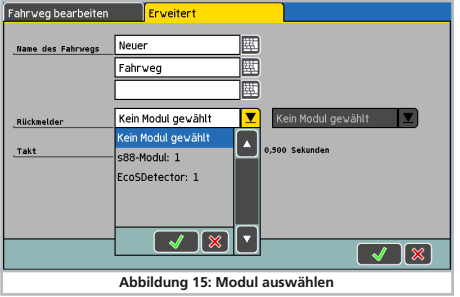

# **9.2. Gleisbildstellpult**

Im Gleisbildstellpult können Sie die mit RailCom® ausgelesenen Lok-Nummern anzeigen lassen. Hierzu wurde im Setup des Gleisbildstellpults ein neues Icon eingeführt. Nach dem Druck auf den **ITCEB** links gezeigten Button können Sie ein Anzeigemodul platzieren, das sowohl die Lok-Adresse als auch den Namen der Lok anzeigen wird, sobald auf dem entsprechenden Gleisabschnitt eine gültige Adresse erkannt wurde.

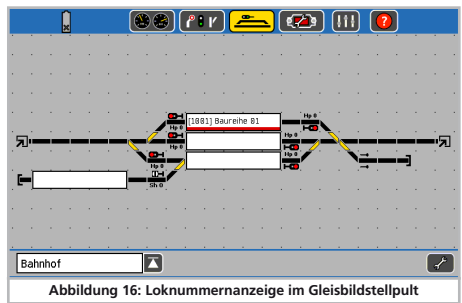

Wenn Sie das Anzeigefeld auf der linken bzw. rechten Seite antippen, wird die Lok automatisch auf den jeweiligen Fahrregler gelegt und in den Lokfahrbildschirm gewechselt.

# 10. Technische Daten

#### **10.1. Technische Daten ECoSDetector**

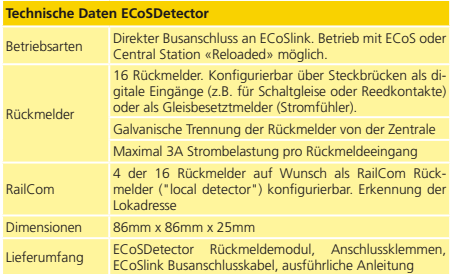

### **10.2. Technische Daten ECoSDetector Standard**

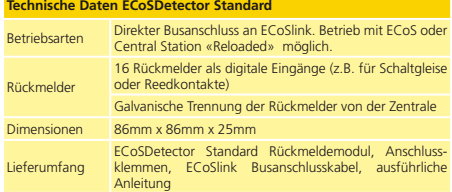

# 11. Support und Hilfe

Sollten Sie einmal nicht mehr weiter Wissen, so ist Ihr erster Ansprechpartner natürlich Ihr Fachhändler, bei dem Sie Ihren LokPilot Decoder erstanden haben. Er ist Ihr kompetenter Partner bei allen Fragen rund um die Modellbahn.

Wir sind für Sie auf vielen Wegen erreichbar. Wir bitten Sie jedoch falls möglich, uns entweder per E-Mail, Fax oder über unser Support-Forum unter **www.esu.eu/forum** zu kontaktieren.

E-Mails und Faxe werden in der Regel innerhalb von wenigen Tagen beantwortet. Bitte geben Sie stets auch eine Rückfaxnummer an oder eine E-Mail-Adresse, an die wir die Antwort richten können.

Die telefonische Hotline ist in der Regel stark frequentiert und sollte in der Regel nur bei besonderen Hilfewünschen in Anspruch genommen werden. Senden Sie uns bevorzugt eine E-Mail oder Fax oder besuchen Sie unsere Seite im Internet. Dort finden Sie schon einige Antworten und evtl. auch Hinweise unserer Kunden unter "Support / FAQ", die Ihnen bestimmt weiter helfen.

Natürlich stehen wir Ihnen immer gerne zur Seite:

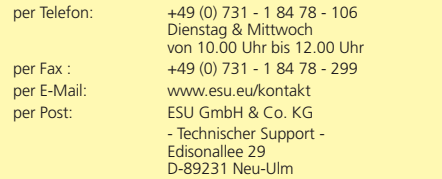

# **www.esu.eu**

# 12. Garantie-Urkunde

### **24 Monate Gewährleistung ab Kaufdatum**

Sehr geehrter Kunde,

herzlichen Glückwunsch zum Kauf eines ESU Produktes. Dieses hochwertige Qualitätsprodukt wurde mit fortschrittlichsten Fertigungsverfahren hergestellt und sorgfältigen Qualitätskontrollen und Prüfungen unterzogen.

Daher gewährt die Firma ESU electronic solutions ulm GmbH & Co. KG Ihnen beim Kauf eines ESUProduktes über die Ihnen gesetzlich zustehenden, nationalen Gewährleistungsrechte gegenüber Ihrem ESUFachhändler als Vertragspartner hinaus zusätzlich eine

## **Hersteller – Garantie von 24 Monaten ab Kaufdatum.**

Garantiebedingungen:

- • Diese Garantie gilt für alle ESU-Produkte die bei einem ESU-Fachhändler gekauft wurden.
- • Garantieleistungen werden nur erbracht, wenn ein Kaufnachweis beiliegt. Als Kaufnachweis dient die vom ESU-Fachhändler vollständig ausgefüllte Garantie-Urkunde in Verbindung mit der Kaufquittung. Es wird empfohlen die Kaufquittung zusammen mit dem Garantiebeleg aufzubewahren.
- • Die beiliegende Fehlerbeschreibung bitte möglichst präzise ausfüllen und ebenfalls mit einsenden. Inhalt der Garantie / Ausschlüsse:

Die Garantie umfasst nach Wahl der Firma ESU electronic solutions ulm GmbH & Co. KG die kostenlose Beseitigung oder den kostenlosen Ersatz des schadhaften Teils, die nachweislich auf Konstruktions-, Herstellungs-, Material- oder Transportfehler beruhen. Hierzu müssen Sie den Decoder ordnungsgemäß frankiert an uns einsenden. Weitergehende Ansprüche sind ausgeschlossen.

# Die Garantieansprüche erlöschen:

- 1. Bei verschleissbedingter Abnutzung bzw. bei üblicher Abnutzung von Verschleissteilen
- 2. Bei Umbau von ESU Produkten mit nicht vom Hersteller freigegebenen Teilen
- 3. Bei Veränderung der Teile, insbesondere fehlendem Schrumpfschlauch, oder direkt am Decoder verlängerten Kabeln
- 4. Bei Verwendung zu einem anderen als vom Hersteller vorgesehenen Einsatzzweck
- 5. Wenn die von der Firma ESU electronic solutions ulm GmbH & Co. KG in der Betriebsanleitung enthaltenen Hinweise nicht eingehalten wurden.

Aus Haftungsgründen können an Bauteilen, die in Loks oder Wagen eingebaut sind keine Untersuchungen bzw. Reparaturen vorgenommen werden. Eingesendete Loks werden ungeöffnet retouniert. Die Garantiefrist verlängert sich durch die Instandsetzung oder Ersatzlieferung nicht.

Die Garantieansprüche können entweder bei Ihrem Händler oder durch Einsenden des reklamierten Produkts zusammen mit der Garantieurkunde, dem Kaufnachweis und der Fehlerbeschreibung direkt an die Firma ESU electronic solutions ulm GmbH & Co. KG gestellt werden:

ESU GmbH & Co. KG - Garantieabteilung - Edisonallee 29 D-89231 Neu-Ulm

# Rücksendebegleitschein

ъ

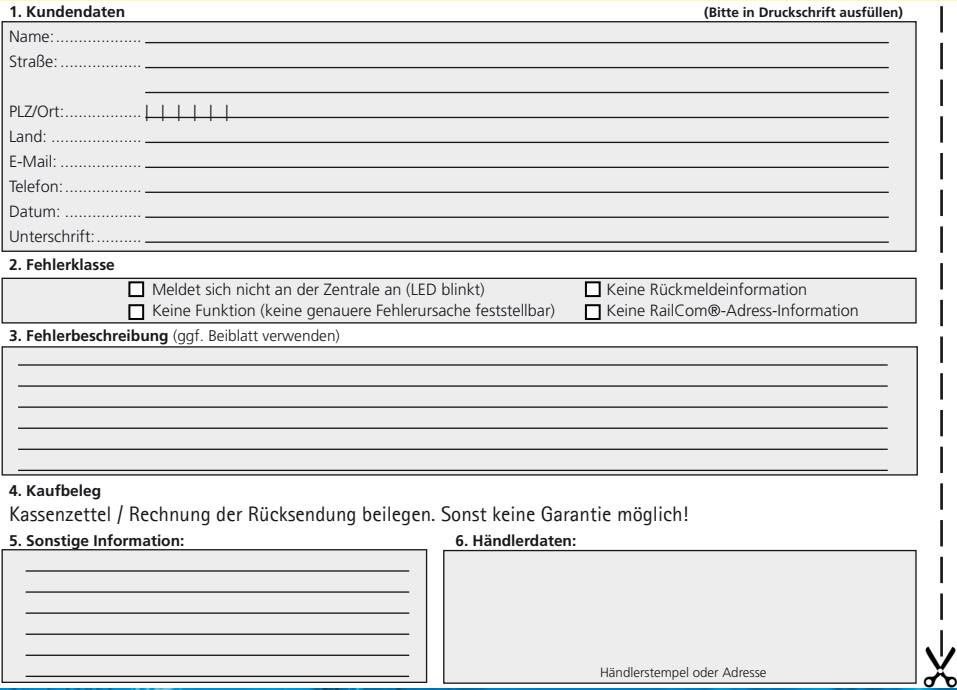